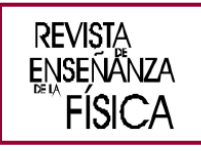

# Identificando dificuldades em análise de gráficos: uma atividade didática usando *Google Planilhas*

# Identifying difficulties in graph analysis: a didactic activity using *Google Sheets*

Gabriel Colla de Amorim<sup>1\*</sup>, André Machado Rodrigues<sup>2</sup>

1Programa de Pós-Graduação Interunidades em Ensino de Ciências, Universidade de São Paulo, Rua do Matão, 1371 – Caixa Postal 66318 – CEP 05508-090 – São Paulo, SP, Brasil.

2Instituto de Física, Universidade de São Paulo, Rua do Matão, 1371 – Caixa Postal 66318 – CEP 05508-090 – São Paulo, SP, Brasil.

# **\*E-mail: gabriel.colla.amorim@usp.br**

# **Resumo**

Para este trabalho, uma atividade didática foi desenvolvida usando a ferramenta Google Planilhas nas aulas de Física do 1º ano do Ensino Médio de uma escola particular em São Paulo. Durante a atividade, uma dupla de alunos de cada turma foi gravada, de forma que fosse possível ver a câmera do computador, a tela e ouvir o áudio das conversas. O objetivo deste trabalho é compreender como o estudante organiza seu pensamento e quais erros comete em atividades de interpretação de gráficos em aulas de Física usando o Google Planilhas. Para isso, utilizamos o Método da Dupla Estimulação de Vygotsky buscando encontrar momentos em que os estudantes apresentassem dificuldades e externalizassem seus raciocínios. A análise dos vídeos revelou um erro frequente que os alunos cometem ao analisar gráficos e permitiu a compreensão de como as duplas organizaram seu raciocínio para resolver os problemas da ficha entregue em aula.

**Palavras-chave:** Google Planilhas; Interpretação de gráficos; Método da Dupla Estimulação; Ensino de Física.

# **Abstract**

For this work, a didactic activity was developed using the Google Sheets tool in Physics classes in 10th grade of high school at a private school in São Paulo. During the activity, a pair of students from each class was recorded, so that it was possible to see the webcam, the screen, and hear the audio of the conversations. The main goal of this work is to understand how students organize their reasoning and what mistakes they make in graph interpretation activities in Physics classes using Google Sheets. For this, we used Vygotsky's Double Stimulation Method looking for moments in which students presented difficulties and externalized their reasoning. The analysis of the videos revealed a frequent error that students make when analyzing graphs and allowed the understanding of how the pairs organized their reasoning to solve the problems presented in a sheet given in class.

**Keywords:** Google Sheets, Graph interpretation; Double Stimulation Method; Physics teaching.

# **I. INTRODUÇÃO**

Na era da informação, a cada dia que passa as pessoas estão mais conectadas, com ferramentas tecnológicas cada vez mais poderosas e acessíveis e as informações se proliferando e circulando em alta quantidade e velocidade (Brisola y Romeiro, 2018, p. 70). Por um lado, o acesso à informação é positivo, uma vez que o conhecimento é facilmente difundido e acessado, por outro lado, a facilidade no compartilhamento de informação facilita a rápida transmissão das *fake news*. Um estudo veiculado pela revista Science (Vosoughi, Roy y Aral (2018)) indica que, por exemplo no *Twitter, posts* que contêm informações falsas são mais compartilhados e de maneira mais rápida do que informações

[www.revistas.unc.edu.ar/index.php/revistaEF](http://www.revistas.unc.edu.ar/index.php/revistaEF)

verdadeiras, especialmente quando o assunto diz respeito à política. Esse problema não é uma exclusividade das redes sociais e ocorre também em outros ambientes como o escolar. Uma investigação jornalística conduzida no Reino Unido indicou que cerca de 34% dos professores entrevistados disseram que seus estudantes já citaram fontes de informação falsas em tarefas de classe e lições de casa (Turner, 2017).

Em nossa perspectiva, no contexto do ensino básico, é vital que se desenvolva habilidades como pensamento crítico e raciocínio científico na escola, para que os estudantes possam tomar decisões mais embasadas e consigam diferenciar notícias falsas de verdadeiras. Nessa linha de raciocínio, para se atingir o objetivo mencionado, o estudante deve desenvolver certas habilidades e uma delas é lidar e interpretar dados de diversos formatos. Como destacado por Bowen y Roth (2005), interpretar dados e construir gráficos são elementos centrais no processo e no produto da ciência. Em consonância, Souza y Brando (2022, p. 2) destacam que dentre as linguagens não verbais, os gráficos são recursos importantes para comunicar dados e informações, não apenas no contexto científico e escolar, mas também em outras situações cotidianas relacionadas aos meios de comunicação, por exemplo em propagandas e notícias.

Sendo assim, o trabalho apresentado neste artigo faz parte de um conjunto de atividades realizadas para uma tese de mestrado, que consistiu na elaboração de cinco atividades didáticas que utilizaram a ferramenta Google Planilhas como norteadora para discutir tópicos relacionados ao curso de Termodinâmica no 1º ano do Ensino Médio de um colégio particular em São Paulo. Durante as atividades, os estudantes foram organizados em duplas, de forma que um grupo de cada turma tivesse a câmera, a tela e o áudio das conversas gravados. No total, 28 vídeos foram gravados, somando 13,5 horas de gravação.

Para este artigo, analisamos os vídeos de somente uma atividade didática chamada *Ajude um Arquiteto*. Do ponto de vista da análise de gráficos, uma revisão preliminar da literatura foi feita, de forma que fosse possível comparar as dificuldades que os alunos gravados tiveram com os tipos de erro já mapeados na literatura. Para a análise das gravações, utilizamos o Método da Dupla Estimulação de Vygotsky para compreender como os estudantes organizaram seus pensamentos.

Sendo assim, partindo do pressuposto que o Google Planilhas é uma ferramenta que contribui na investigação de como o estudante aprende, a pesquisa se propõe a responder o seguinte questionamento: "Como o estudante organiza seu pensamento e como resolve problemas ligados à análise de gráficos?" Visando responder tal questionamento, determinamos como objetivo geral a investigação, nas gravações, de momentos em que os alunos apresentassem dificuldades durante a atividade e externalizassem seu raciocínio. Para atingir esse objetivo geral, fizemos uma análise preliminar dos vídeos da atividade *Ajude um Arquiteto* buscando encontrar os episódios mencionados. Em seguida, transcrevemos parte dos vídeos para que pudéssemos usar o Método da Dupla Estimulação.

Para concluir, este trabalho pode contribuir em discussões ligadas a interpretação de gráficos no Ensino Básico, já que identificamos algumas concepções alternativas que os estudantes possuem ao analisar gráficos. Além disso, do ponto de vista das Tecnologias de Informação e Comunicação, a atividade apresentada neste trabalho usa a ferramenta Google Planilhas dentro de uma aula de Física, podendo servir de inspiração para a criação de novas atividades didáticas que usem essa ferramenta.

# **II. REFERENCIAL TEÓRICO**

# **A. Análise e interpretação de gráficos**

Como mencionado na seção anterior, aprender a analisar e interpretar gráficos é uma habilidade vital para o aluno do século XXI e, com o desenvolvimento e disseminação do uso de computadores, por vezes, os gráficos no papel são menos utilizados em detrimento de softwares de análise gráfica. Leinhardt, Zaslavsky y Stein. (1990, p. 12) relatam que, no passado, a construção de gráficos era mais tediosa, feita ponto a ponto, no entanto, com o advento da tecnologia, muitas das ações ligadas à construção e interpretação de gráficos podem ser feitas pelo computador, permitindo examinar mais gráficos de maneira mais dinâmica e com uma precisão muito maior. Nessa linha de raciocínio, segundo Rogers (1995), o uso de computadores permitiu uma diminuição nas etapas necessárias para construir gráficos e isso abre caminhos para o desenvolvimento de habilidades de alta ordem, encorajando os estudantes a pensar mais na ciência do experimento.

Em relação especificamente à interpretação de dados e gráficos, alguns autores criaram categorias para hierarquizar essa habilidade, como Curcio (1989), que divide a intepretação de dados em três níveis:

*1. Leitura dos dados:* consiste na identificação dos dados, entender escalas e unidades. Esse nível envolve uma interpretação direta do que está explícito no gráfico, por exemplo, identificar os pontos de máximo e mínimo (apud Souza y Brando, 2022, p. 11)

*2. Leitura dentro dos dados:* consiste na compreensão dos significados dos dados para discutir tendências gerais. Esse nível requer uma interpretação um pouco mais profunda como uma relação ou comparação entre os diferentes pontos do gráfico (apud Souza y Brando, 2022, p. 11) .

*3. Leitura além dos dados:* consiste em inferir para além dos dados iniciais, realizando projeções para o futuro e se fazendo perguntas sobre os dados. Esse nível expande a interpretação para além das informações contidas no gráfico, requerendo inferências por parte do leitor (apud Souza y Brando, 2022, p. 11)

Ao tentar desenvolver os níveis de interpretação de dados de Curcio, Leinhardt *et al.* (1990) identificaram concepções espontâneas dos estudantes ao interpretar gráficos. Uma dessas concepções espontâneas é o que chamaram de confusão entre pontos no gráfico e intervalo entre pontos. Por exemplo, no gráfico de posição por tempo contido na figura 1, quando é perguntada a distância percorrida pelo corpo B até o momento da ultrapassagem, é comum o aluno responder valores próximos a 35 metros (que é a posição em que ocorre a ultrapassagem) e não o valor correto que seria aproximadamente 15 metros (que é a posição final do corpo B, 35 metros, menos a posição inicial do corpo B, 20 metros). Nesse exemplo, o equívoco do estudante é utilizar a coordenada y de um ponto específico ao invés de usar um intervalo de pontos.

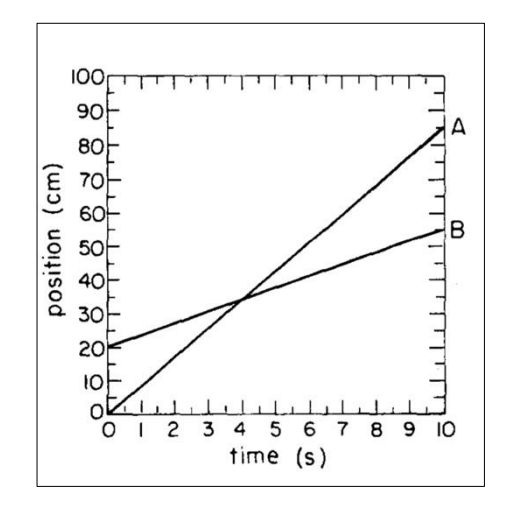

**FIGURA 1.** Gráfico de posição por tempo dos corpos A e B. Gráfico retirado de McDermott *et al.* (1987, p. 504).

#### **B. Método da Dupla Estimulação**

Para analisar os vídeos gravados, utilizaremos o Método da Dupla Estimulação de Vygotsky e seus colaboradores por ser uma ferramenta importante para o entendimento das funções mentais do aluno e por tornar visível processos psicológicos internos e inobserváveis. Segundo Vygotsky (2001), é possível estudar o processo de formação de conceito utilizando esse método, o qual consiste em um primeiro estímulo que desempenha a função do objeto da atividade e um segundo estímulo que desempenha a função dos signos pelos quais a atividade se organiza.

De maneira pragmática, dentro do Método da Dupla Estimulação, o sujeito encara um problema a ser solucionado (primeiro estímulo ou estímulo inicial externo) e então desenvolve ferramentas (segundo estímulo ou estímulo auxiliar) para que seja possível resolver o problema. No contexto deste trabalho o primeiro estímulo seria um problema presente na ficha que o aluno deve resolver em aula. A partir deste problema, a dupla desenvolverá ferramentas (segundo estímulo) para resolver a questão e chegar em um consenso. A análise desse segundo estímulo permitirá o entendimento de como os estudantes organizaram seus pensamentos e quais erros conceituais eles cometeram.

# **III. METODOLOGIA**

O desenho de pesquisa conta com uma análise qualitativa feita através da transcrição e análise dos vídeos da atividade *Ajude um Arquiteto*. Para a gravação dos vídeos, a ferramenta Zoom de conferência online foi utilizada para registrar simultaneamente o vídeo, o som das conversas e a tela do dispositivo. Dessa forma, foi possível analisar as interações do estudante com seus pares e, também, a interação do estudante com a ferramenta do Google Planilhas na resolução de problemas no curso de Termodinâmica. Como as atividades foram realizadas em todas as turmas de 1º ano, foi possível ter 6 gravações para a atividade *Ajude um Arquiteto*, totalizando 138 minutos de gravação.

Como mencionado na seção anterior, utilizamos o Método da Dupla Estimulação na busca de indicadores que revelam como o estudante organiza seu pensamento. Dessa forma, estudamos como os alunos lidam com os problemas desencadeados pelo roteiro das atividades propostas e como eles utilizam a ferramenta digital do Google Planilhas para chegar às soluções. Esse estudo nos ajudou a compreender as concepções espontâneas ligadas à análise de gráficos e auxiliou a entender o processo de formação de conceito, chegada em consenso e tomada de decisão.

# **IV. ATIVIDADE DIDÁTICA -** *AJUDE UM ARQUITETO*

Para realizar a atividade *Ajude um Arquiteto,* os alunos deveriam utilizar a simulação dentro da ferramenta Google Planilhas. A contextualização da ficha consistia na ideia, elaborada por um arquiteto, de construir uma casa cujos pilares dilatariam no verão, permitindo a formação de um vão entre o telhado e a parede para renovação do ar. No inverno, os pilares contrairiam e o vão deixaria de existir. A imagem abaixo ilustra a situação.

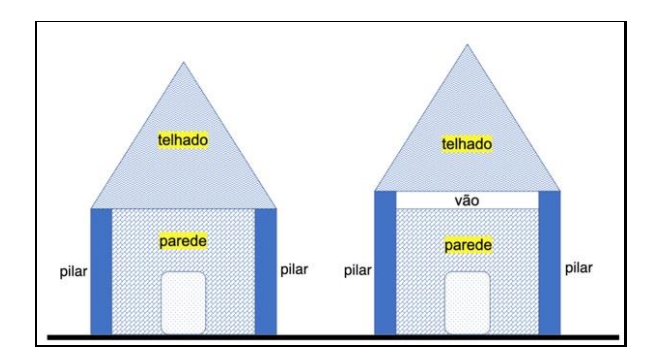

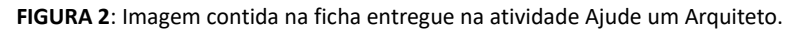

Nesse simulador, o aluno poderia alterar o material de uma barra metálica e seu comprimento inicial (L<sub>0</sub>). A figura 3 representa a tela visualizada pelo estudante dentro do Google Planilhas:

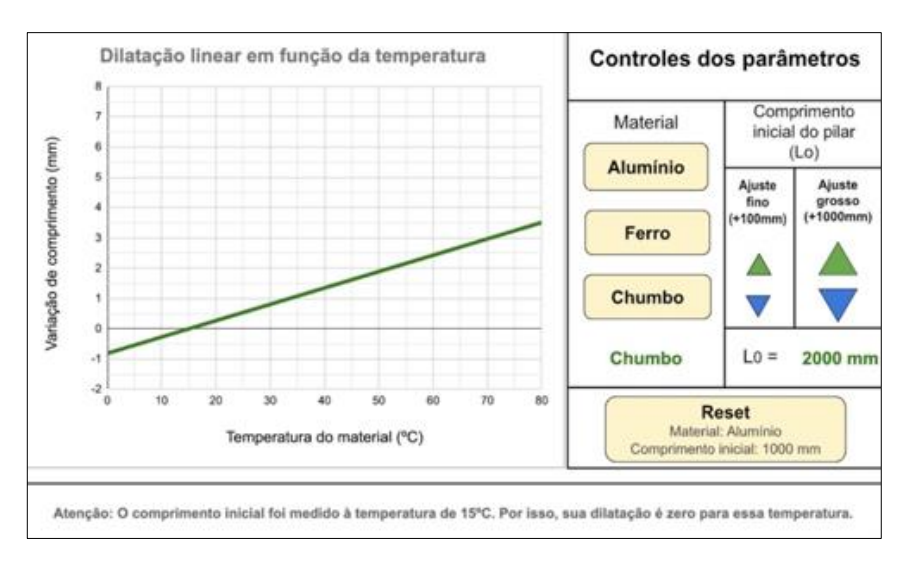

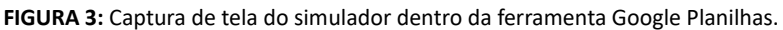

A ficha entregue para o estudante tinha 6 questões com alguns subitens. Para este trabalho, analisaremos a questão 1b, de assinalar verdadeiro ou falso. A afirmativa analisada foi:

*"Se um pilar de ferro de 1 m for submetido à uma variação de temperatura de 40ºC, ele aumentará seu tamanho em cerca de 0,05%."*

Nessa questão, era esperado que os estudantes colocassem, na simulação, o comprimento inicial (L0) como 1000 mm (1 metro) e olhassem a variação de comprimento associada a uma variação de temperatura de 40ºC. No entanto, como o comprimento inicial da barra não era medido inicialmente na temperatura de 0ºC, não bastava o grupo analisar a variação de comprimento associada a temperatura de 40ºC. Dessa forma, existem dois caminhos possíveis para a análise correta da afirmativa:

1. Considerar a variação de 40ºC a partir do 0ºC. No entanto, para determinar a variação de comprimento é preciso pegar a variação de comprimento positiva na temperatura de 40ºC (0,3 mm) e subtrair da variação de comprimento negativa a 0ºC (-0,2 mm), obtendo o resultado de 0,5 mm. A parte esquerda da figura 4 ilustra o raciocínio esperado.

2. Outra maneira de resolver o problema era considerar a variação de 40ºC a partir de outra temperatura, por exemplo do 15ºC até o 55ºC. Como em 15ºC a variação de comprimento vale 0 mm (já que na simulação essa era a temperatura inicial de referência), bastava olhar o valor da variação de comprimento em 55ºC, obtendo também o resultado de 0,5 mm. A parte direita da figura 4 ilustra o raciocínio:

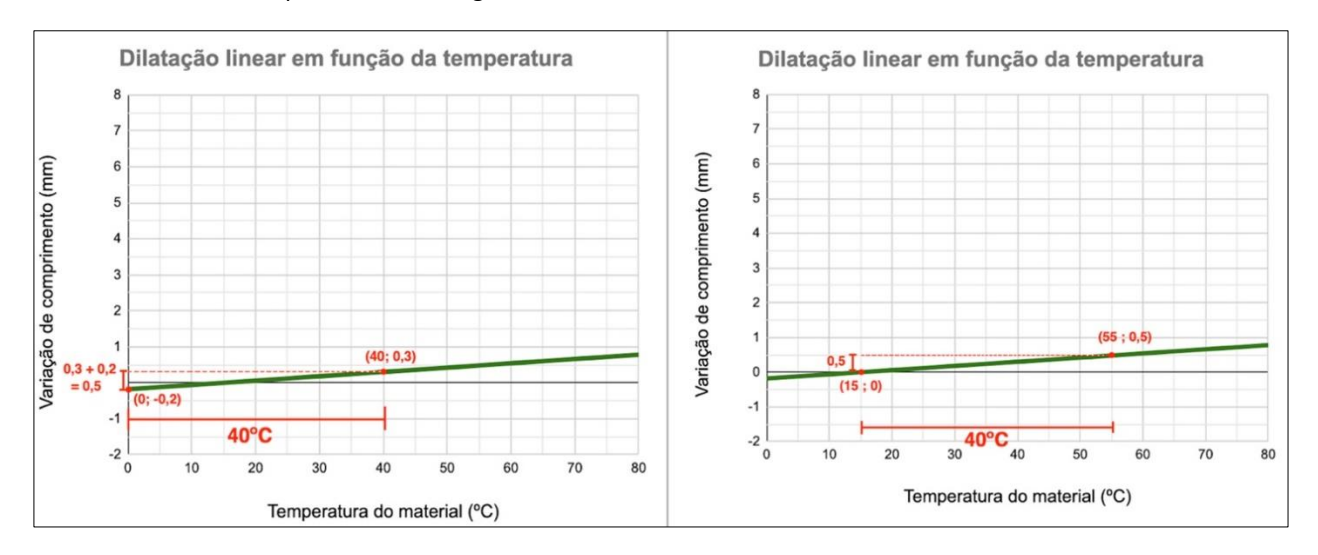

**FIGURA 4:** Operações esperadas na questão analisada: esquerda (caminho 1) e direita (caminho 2) *- marcações nossas feitas na imagem.*

A partir deste valor (0,5 mm de dilatação), era esperado que os estudantes fizessem uma proporcionalidade:

 $1000 \text{ mm} \rightarrow 100\%$  $0.5$  mm  $\rightarrow x$  $1000x = 0.5$ . 100  $x = 0.05%$ Afirmativa verdadeira.

# **V. RESULTADOS**

# **A. Transcrições das sequências.**

Com a transcrição dos vídeos gravados, foi possível mapear dois erros frequentes que os alunos cometeram:

- 1. A confusão entre variação de temperatura e temperatura do corpo.
- 2. A confusão entre variação absoluta e variação percentual.

Veja a sequência 1:

# **Sequência 1:**

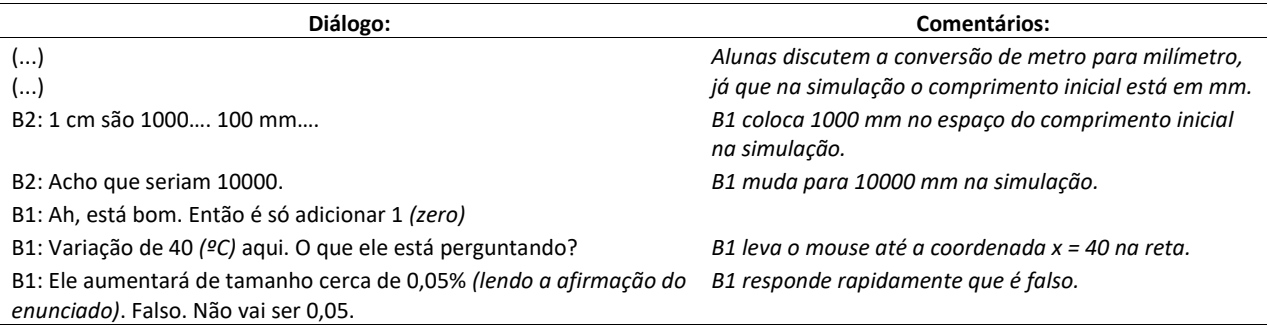

Na sequência 1 é possível ver que as alunas B1 e B2 fazem uma leitura bastante rápida dos dados do gráfico, sem refletir sobre a diferença entre variação percentual e absoluta. Além disso, a dupla olha somente o valor de temperatura em 40ºC como se essa já fosse a variação de temperatura que foi pedida no enunciado.

Esse mesmo tipo de erro associado a variação percentual e absoluta acontece com outra dupla. Veja a sequência 2:

# **Sequência 2:**

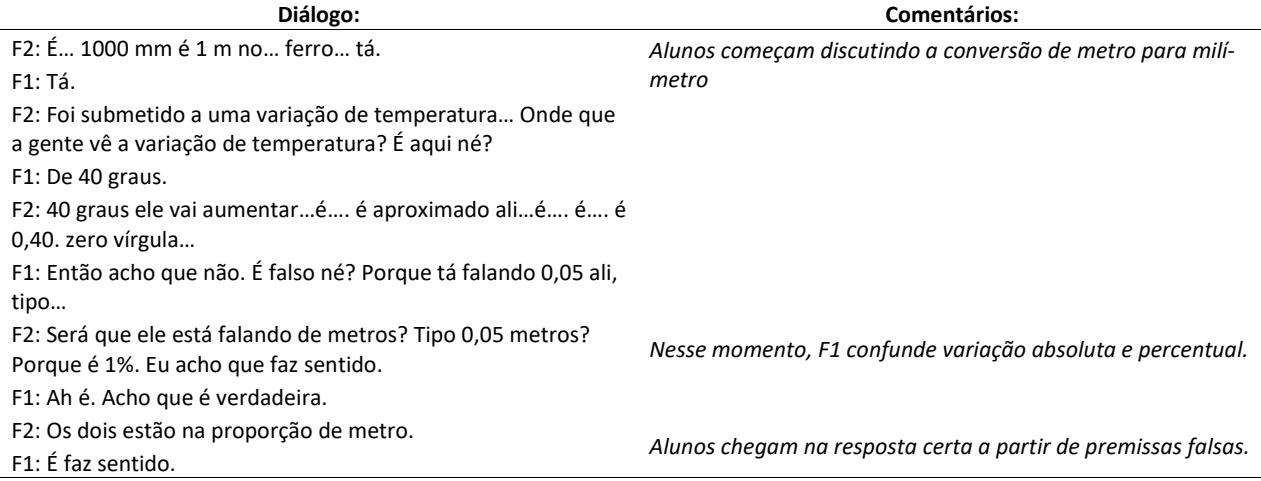

Na sequência 2 é possível ver que o grupo confunde variação percentual e absoluta quando F2 diz: "Será que ele está falando de metros? Tipo 0,05 metros?". Essa fala revela que a aluna F2 acha que uma variação porcentual pode ter unidade de comprimento, quando na verdade representa uma razão entre o aumento de comprimento e o comprimento inicial, seja qual for a unidade dessas duas grandezas.

Além disso, novamente não é possível visualizar nenhuma reflexão acerca da dilatação associada à variação de temperatura de 40ºC. Assim como na sequência 1, o grupo analisa a variação de comprimento olhando somente a temperatura de 40ºC.

Por fim, somente um dos seis grupos gravados acertou essa questão utilizando os argumentos corretos. Veja a sequência 3:

# **Sequência 3:**

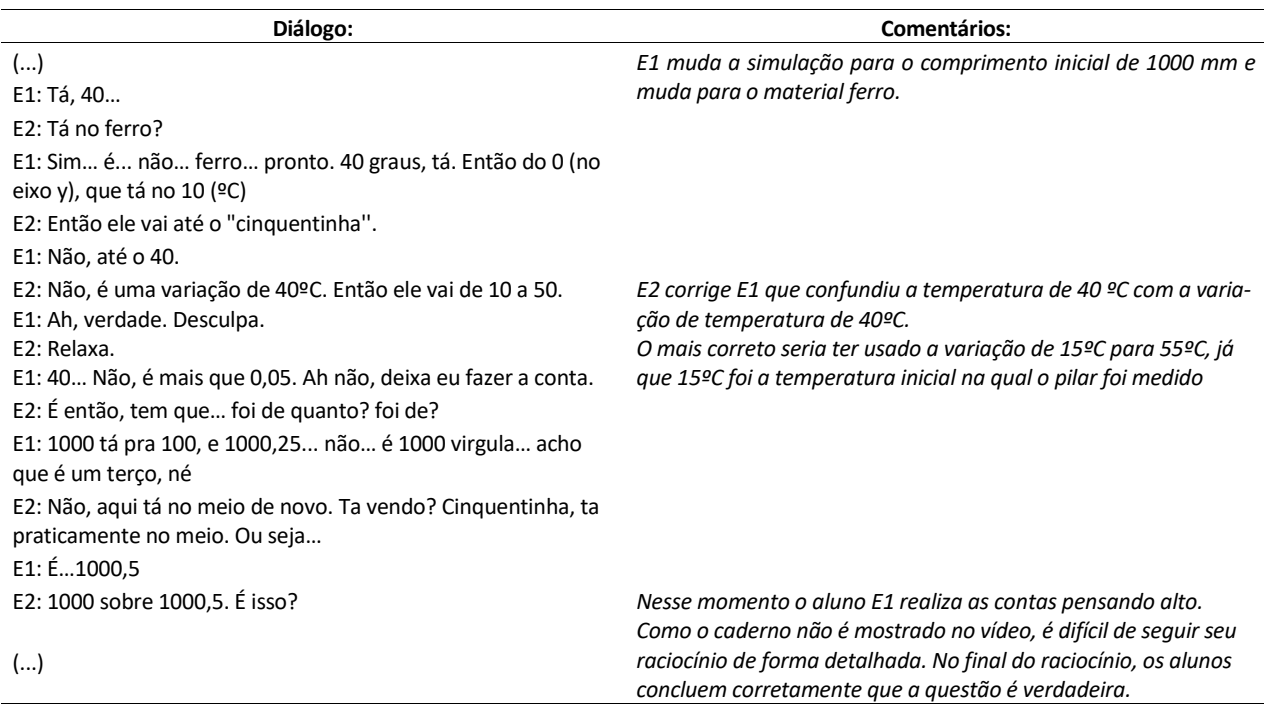

A partir da transcrição da sequência 3 é possível ver que E2 corrige seu colega ao dizer "Não, é uma variação de 40ºC. Então ele vai de 10 a 50". Vale ressaltar que nesse momento os alunos cometem uma pequena imprecisão de leitura do gráfico. O correto seria eles olharem a variação de 15ºC (que é quando o comprimento inicial da barra é medido) até a temperatura de 55ºC. Mesmo assim, esse erro não atrapalha o raciocínio deles, que concluem corretamente que a afirmativa é verdadeira. Além disso, é possível ver que o aluno E1 percebe que a variação pedida no enunciado é percentual, fazendo com que seja necessário fazer uma regra de 3 para resolver a questão.

# **B. Erros associados à interpretação de gráficos**

Com base nas transcrições das sequências 1 a 3, foi possível encontrar alguns erros na fala dos alunos. Os alunos B1 e B2 e F1 e F2 utilizam a temperatura de 40ºC como se essa já fosse a variação de temperatura. Em outras palavras, os grupos mostraram dificuldade em diferenciar o que é um ponto do que é um intervalo de ponto, retomando a classificação de Leinhardt *et al.* (1990)

Usando o conceito de Curcio (1989), as duplas da sequência 1 e 2 fizeram a chamada *leitura dos dados*, ao invés de uma *leitura dentro dos dados* ou *leitura além dos dados*. Nesse sentido, como apontado por Leinhardt *et al.* (1990), a maioria dos estudantes fizeram uma leitura mais local em detrimento de uma análise mais global do gráfico apresentado.

#### **C. Análise das transcrições usando o Método da Dupla Estimulação**

A partir das transcrições do episódio da atividade 5, podemos realizar a análise do ponto de vista do Método da Dupla Estimulação. O primeiro estímulo (ou estímulo inicial externo) representa o problema a ser solucionado (responder à questão de verdadeiro ou falso citada anteriormente). O segundo estímulo, por sua vez, representa as ferramentas que o sujeito desenvolve para solucionar o problema. Na sequência 2, é possível ver que no diálogo entre F1 e F2, a ferramenta desenvolvida envolve a leitura direta da temperatura de 40ºC ao invés de pensar na variação de temperatura. Isso também ocorre na sequência 1, com B1 e B2, quando elas olham somente o valor da coordenada y na temperatura de 40ºC. Na sequência 3, que foi a única na qual os alunos raciocinaram corretamente e chegaram na resposta esperada, esse raciocínio também apareceu. E2 diz (corretamente) que a temperatura que deve ser analisada é 50ºC, já que a variação é de 10ºC até 50ºC. E1, por sua vez, o corrige dizendo que o correto deve ser até 40ºC, cometendo o mesmo erro dos alunos das demais sequências. E2 insiste que devem olhar a variação de temperatura e ambos chegam ao consenso de forma correta.

É interessante ver que as ferramentas que os estudantes criam a partir do estímulo inicial, revelam como eles organizam seu pensamento. Analisando esses episódios que evidenciam o conflito de motivos entre os estudantes, podemos compreender melhor os erros que os alunos cometem e como seus raciocínios estão organizados.

# **V. CONSIDERAÇŌES FINAIS**

A análise de dados e a construção de gráficos são ferramentas importantes para a formação de estudantes, especialmente no contexto atual de alta circulação de dados e informações. Os gráficos tradicionais feitos com lápis e régua no papel não são suficientes para lidar com a grande quantidade de dados que circulam e, por conta disso, ensinar o aluno a usar ferramentas digitais de análise gráfica se faz importante em uma sala de aula do século XXI.

Nessa linha de raciocínio, desenvolver habilidades ligadas à análise gráfica requer atividades intencionalmente pensadas visando objetivos pedagógicos específicos e, por conta disso, conhecer as concepções espontâneas mais comuns dos alunos é essencial para o professor preparar uma sequência didática eficiente. Na atividade *Ajude um*  Arquiteto, a análise das transcrições permitiu visualizar erros de interpretação de gráficos que os alunos cometem, como a confusão entre ponto e intervalo de pontos.

Além disso, a atividade descrita neste trabalho possuía a participação do aluno como elemento ativo na sua aprendizagem. Em outras palavras, a ficha que orientou a aula fez com que o aluno chegasse aos objetivos e conclusões que o professor queria sem uma fala extensa do docente. Durante as aulas que foram gravadas, os alunos utilizaram o Google Planilhas para trabalhar assuntos ligados ao curso de Termodinâmica e, em aulas seguintes, o docente pôde discutir as dúvidas e os conceitos físicos com mais qualidade.

Por fim, utilizar Método da Dupla estimulação para analisar as transcrições permitiu não somente conhecer os erros que os alunos cometem ao analisar gráficos, mas também permitiu compreender melhor como os estudantes organizam seu pensamento na resolução de problemas ligados à análise gráfica.

# **REFERÊNCIAS**

Bowen, G. M., & Roth, W.-M. (2005). Data and graph interpretation practices among preservice science teachers. *Journal of Research in Science Teaching*, 42(10), 1063–1088. https://doi.org/10.1002/tea.20086

Brisola, A. C., e Romeiro, N. L. (2018). A competência crítica em informação como resistência: Uma análise sobre o uso da informação na atualidade. *Revista Brasileira de Biblioteconomia e Documentação*, 14(3), Artigo 3.

Curcio, F. R. (1989). *Developing Graph Comprehension. Elementary and Middle School Activities.* ERIC.

de Souza, R. B. B. e da Rocha Brando, F. (2022). Perspectiva Semiótica dos gráficos como promotores de argumentação no ensino de Ciências. *Investigações em Ensino de Ciências*, 27(3), Artigo 3. https://doi.org/10.22600/1518- 8795.ienci2022v27n3p01

Leinhardt, G., Zaslavsky, O., & Stein, M. K. (1990). Functions, Graphs, and Graphing: Tasks, Learning, and Teaching. *Review of Educational Research*, 60(1), 1–64. https://doi.org/10.3102/00346543060001001

McDermott, L. C., Rosenquist, M. L., & Van Zee, E. H. (1987). Student difficulties in connecting graphs and physics: Examples from kinematics. American Journal of Physics, 55(6), 503-513.

Rogers, L. T. (1995). The computer as an aid for exploring graphs. *School Science Review*, 76, 31–39.

Turner, C. (2017). Fake news is appearing in children's homework, teachers warn. *The Telegraph*. https://www.telegraph.co.uk/news/2017/04/12/fake-news-appearing-childrens-homework-teachers-warn1/

Vosoughi, S., Roy, D., & Aral, S. (2018). The spread of true and false news online. *Science*, 359(6380), Artigo 6380. https://doi.org/10.1126/science.aap9559

Vygotsky, L. S. (2001). A construção do pensamento e da linguagem.